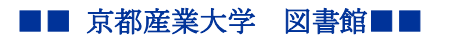

作成:令和 02 年 05 月 28 日

# 学外から学認によって Maruzen eBook Library を利用する手順

「学認(GakuNin)」による認証を行うことで、SSL-VPN 接続アプリケーション(FortiClient)を 使用せずに、学外から「Maruzen eBook Library」を利用することができます。

「学認」に必要となるものは、本学が発行するユーザ ID およびパスワード (POST や Office365 メールを使用するときに用いるもの)です。

#### ■利用手順

#### 1. 学外から「Maruzen eBook Library」へアクセスします。

Maruzen eBook Library

(URL:https://elib.maruzen.co.jp/)

### 2. 「学認アカウントをお持ちの方はこちら」をクリックします。

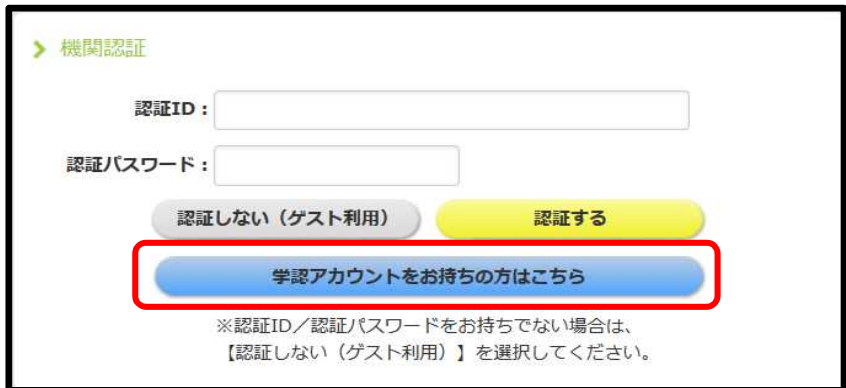

3. 「■」をクリックし、リストから「京都産業大学」を選び、「選択」をクリック します。

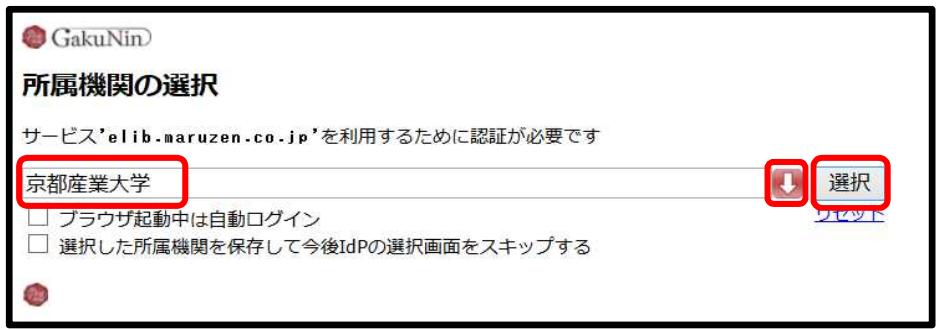

Copyright(c) 2001-2020, Kyoto Sangyo University. All rights reserved.

## 4. POST や Office365 メールを使用するときに用いるご自身のユーザ ID およびパス ワードを入力し、「ログイン」をクリックします。

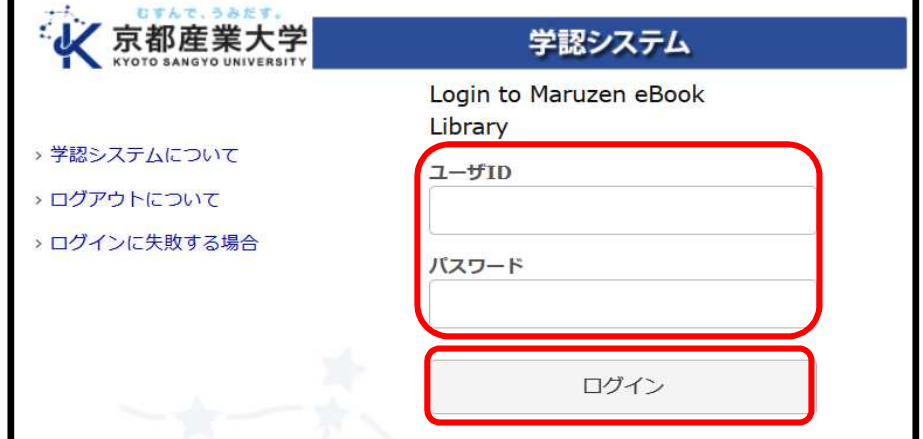

5. 認証に成功すると「Maruzen eBook Library」トップページに「京都産業大学」と 表示され、利用可能となります。

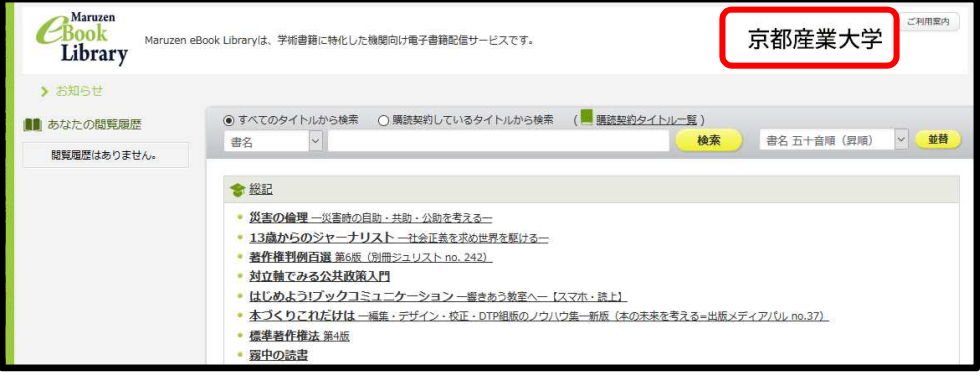